# Routers terug-naar-terug aansluiten via de AUXpoorten <u>r</u>

## Inhoud

[Inleiding](#page-0-0) [Voorwaarden](#page-0-1) [Vereisten](#page-0-2) [Gebruikte componenten](#page-0-3) **[Conventies](#page-0-4)** [Achtergrondinformatie](#page-1-0) [Routers met DB-25 AUX-poorten](#page-1-1) [Configureren](#page-1-2) [Netwerkdiagram](#page-2-0) **[Configuraties](#page-2-1)** [Verifiëren](#page-3-0) [Problemen oplossen](#page-3-1) [Procedure voor probleemoplossing](#page-4-0) [Opdrachten voor troubleshooting](#page-5-0) [Gerelateerde informatie](#page-5-1)

# <span id="page-0-0"></span>**Inleiding**

Deze voorbeeldconfiguratie toont u hoe u twee routers rechtstreeks kunt verbinden, zonder een modem of andere apparaten voor datacommunicatie (DCE). Zie [Modem-routergids](//www.cisco.com/en/US/tech/tk801/tk36/technologies_tech_note09186a008009428b.shtml) voor [ondersteuning](//www.cisco.com/cisco/web/psa/configure.html?mode=tech&level0=277907760) voor [toegangsselectie](//www.cisco.com/cisco/web/psa/configure.html?mode=tech&level0=277907760) voor meer informatie ove[r](//www.cisco.com/cisco/web/psa/configure.html?mode=tech&level0=277907760) [het](//www.cisco.com/cisco/web/psa/configure.html?mode=tech&level0=277907760) configureren van modems op [hulppoorten \(AUX\)](//www.cisco.com/cisco/web/psa/configure.html?mode=tech&level0=277907760) of [console-poorten.](//www.cisco.com/cisco/web/psa/configure.html?mode=tech&level0=277907760)

## <span id="page-0-1"></span>Voorwaarden

### <span id="page-0-2"></span>Vereisten

Er zijn geen specifieke vereisten van toepassing op dit document.

### <span id="page-0-3"></span>Gebruikte componenten

Dit document is niet beperkt tot specifieke software- en hardware-versies.

### <span id="page-0-4"></span>**Conventies**

Zie de [Cisco Technical Tips Convention](//www.cisco.com/en/US/tech/tk801/tk36/technologies_tech_note09186a0080121ac5.shtml) voor meer informatie over documentconventies.

# <span id="page-1-0"></span>Achtergrondinformatie

In deze configuratie worden twee Cisco-routers via de asynchrone AUX-poorten verbonden met de hulp van een ongeldige modemkabel (rollover-kabel). De AUX-poorten van de twee routers worden rechtstreeks verbonden met de hulp van een kantelkabel met Point-to-Point Protocol (PPP) die op de link wordt uitgevoerd. De AUX-poorten zijn DTE-apparaten (data Terminalapparatuur). U hebt een ongeldige modemkabel (kantelkabel) nodig om DTE op DTEapparaten aan te sluiten.

Een platte-satijn rollover-kabel (ongeldige modem) (onderdeelnummer CAB-500RJ=) wordt doorgaans bij elke Cisco-router geleverd om een RJ-45-console connectiviteit mogelijk te maken. Als de AUX poort een DB-25 is, gebruik dan een RJ-45-to-DB-25 adapter met de ongeldige modemkabel (rollover-kabel) gemarkeerd.

Opmerking: Zorg ervoor dat de lengte van de kabel door EIA/TIA-232 (voorheen bekend als RS-232)-beperkingen minder dan 50 voet is.

Raadpleeg voor meer informatie over de bekabeling de [Cable Guide voor RJ-45 console en AUX](//www.cisco.com/en/US/products/hw/routers/ps332/products_tech_note09186a0080094ce6.shtml) [poorten](//www.cisco.com/en/US/products/hw/routers/ps332/products_tech_note09186a0080094ce6.shtml) en RJ-45 kabels.

### <span id="page-1-1"></span>Routers met DB-25 AUX-poorten

Voor routers met een DB-25 AUX-poort (bijvoorbeeld Cisco 4500, 7200 en 7500) hebt u een DB-25-to-DB-25 mobiele modemkabel nodig. Deze kabel kan worden aangeschaft bij de meeste detailhandel in elektronische verkooppunten.

Opmerking: Vanwege onjuiste signaalparen kunt u geen gewalste RJ-45-to-RJ-45 platte satijekabel met RJ-45-to-DB-25 adapters (onderdeelnummer CAB-25AS-MMOD) aan beide uiteinden gebruiken.

Controleer of uw DB-25-to-DB-25 ongeldige modemkabel de pin connecties heeft die in tabel 1 zijn aangegeven.

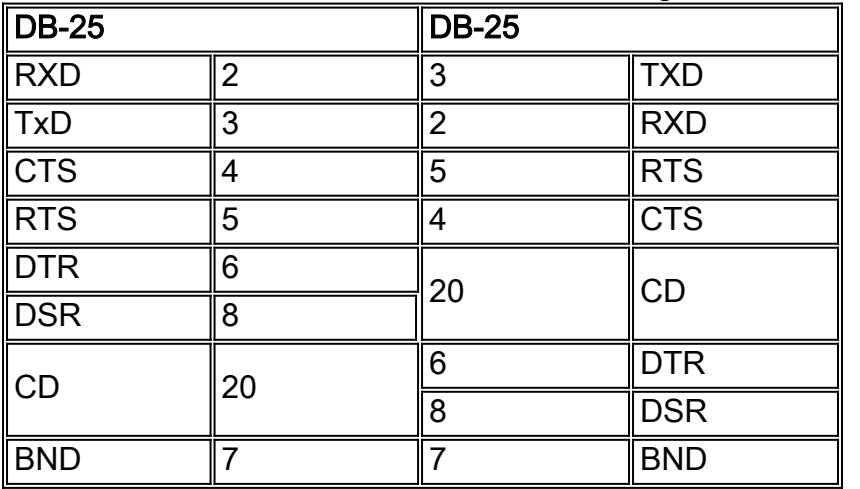

#### Tabel 1 - DB-25-to-DB-25 Cable Pin-verbindingen met volledige modem

## <span id="page-1-2"></span>**Configureren**

Deze sectie bevat informatie over het configureren van de functies die in dit document worden

beschreven.

N.B.: Als u aanvullende informatie wilt vinden over de opdrachten in dit document, gebruikt u het [Opdrachtplanningprogramma](//tools.cisco.com/Support/CLILookup/cltSearchAction.do) (allee[n](//tools.cisco.com/RPF/register/register.do) [geregistreerd](//tools.cisco.com/RPF/register/register.do) klanten).

### <span id="page-2-0"></span>**Netwerkdiagram**

Het netwerk in dit document is als volgt opgebouwd:

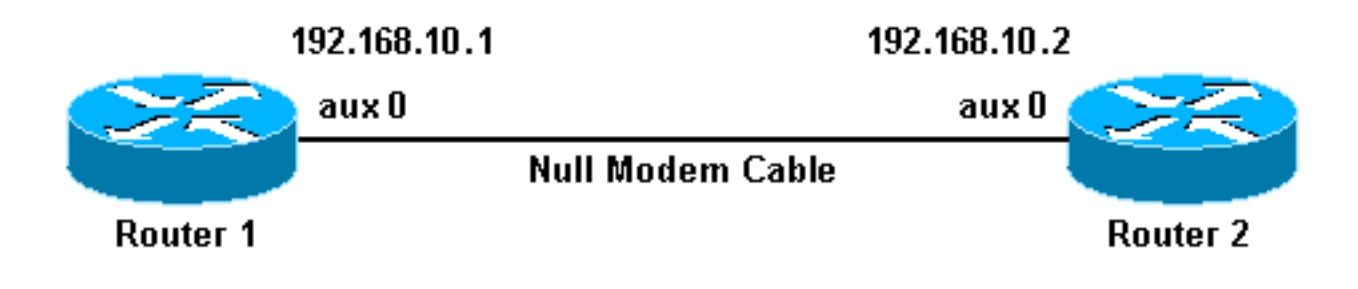

### <span id="page-2-1"></span>**Configuraties**

Dit document gebruikt deze configuraties:

- router 1
- router 2

Opmerking: Deze verbinding is ingesteld met IP-adressen op de AUX-poorten voor een permanente ("naULD") verbinding.

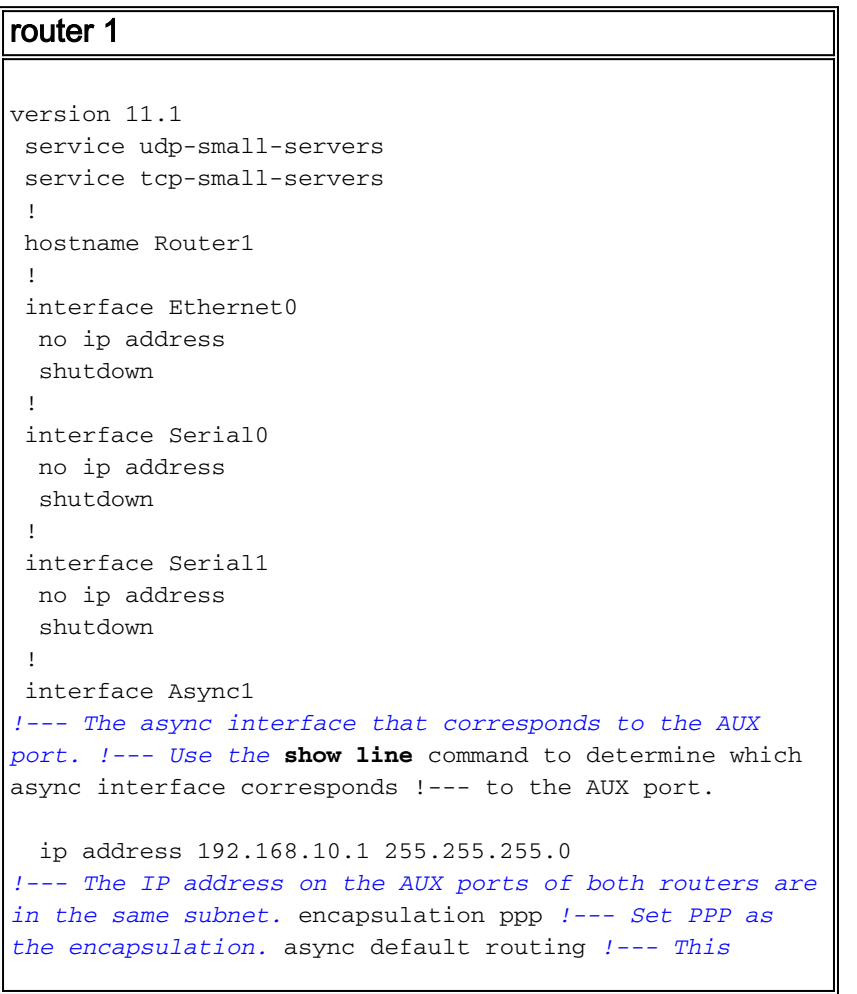

*allows routing protocols on the link.* async mode dedicated ! no ip classless ip route 0.0.0.0 0.0.0.0 Async1 *!--- The default route points to the Async1 (AUX port) interface.* logging buffered ! line con 0 exectimeout 0 0 line aux 0 *!--- Line configuration for the AUX port.* modem InOut transport input all *!--- This allows all protocols to use the line.* rxspeed 38400 *!--- Set the Rx speed (identical to the TX speed of the other router).* txspeed 38400 *!--- Set the Tx speed (identical to the RX speed of the other router).* flowcontrol hardware line vty 0 4 login ! end

#### router 2

version 11.1 service udp-small-servers service tcp-small-servers ! hostname Router2 ! interface Ethernet0 ip address 10.1.1.1 255.255.255.0 ! interface Serial0 no ip address shutdown ! interface Serial1 no ip address shutdown ! interface Async1 *!--- The async interface that corresponds to the AUX port. !--- Use the* **show line** command to determine which async interface corresponds !--- to the AUX Port. ip address 192.168.10.2 255.255.255.0 *!--- The IP address on the AUX ports of both routers are in the same subnet.* encapsulation ppp *!--- Set PPP as encapsulation.* async default routing *!--- This allows routing protocols on the link.* async mode dedicated ! no ip classless ip route 0.0.0.0 0.0.0.0 Ethernet0 *!--- This default route points to interface Ethernet0.* logging buffered ! line con 0 exec-timeout 0 0 line aux 0 *!--- Line configuration for the AUX port.* modem InOut transport input all *!--- This allows all protocols to use the line.* rxspeed 38400 *!--- set the Rx speed (identical to the TX speed of the other router).* txspeed 38400 *!--- set the Tx speed (identical to the RX speed of the other router).* flowcontrol hardware line vty 0 4 login ! end

## <span id="page-3-0"></span>Verifiëren

Er is momenteel geen verificatieprocedure beschikbaar voor deze configuratie.

## <span id="page-3-1"></span>Problemen oplossen

Deze sectie bevat informatie waarmee u problemen met de configuratie kunt oplossen.

#### <span id="page-4-0"></span>Procedure voor probleemoplossing

Voordat u debug-opdrachten afgeeft, raadpleegt u [Belangrijke informatie over debug Commands.](//www.cisco.com/en/US/tech/tk801/tk379/technologies_tech_note09186a008017874c.shtml)

Voer de volgende stappen uit:

1. Gebruik het bevel van de showlijn om de asynchrone interface van de AUX poorten te bepalen.Hoewel de meeste routers de AUX poort als interface async hebben 1, hebben toegangsservers de AUX poort-interface na de tachtig lijnen. Bijvoorbeeld, als uw router 16 async/modemlijnen heeft, is de AUX poort lijn 17. In zulk een geval, moet de AUX poort op interface async 17 worden gevormd. Configureer de AUX poort gebaseerd op de show line output. Hier is een voorbeeld om te controleren of de AUX poortconfiguratie op interface Async1 op uw routers is:

Router1#**show line**

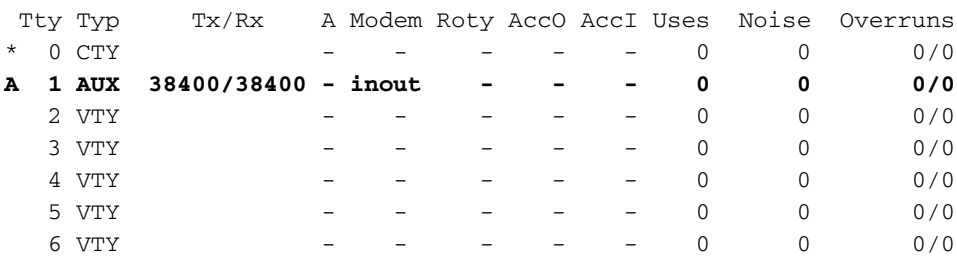

2. Geef de show line aux 0 opdracht af.

3. Controleer dat alle signalen omhoog zijn (bijvoorbeeld wissen om te verzenden (CTS), verzoeken om te verzenden (RTS), gegevensterminal klaar (DTR) en Carrier Detect (CD).Als er niets naast hen verschijnt, staan ze op. Als er naast ze een "Nee" verschijnt (bijvoorbeeld No-CTS) betekent dit dat ze omlaag zijn. Controleer de configuratie aan beide zijden. Controleer dat u de asynchrone interface en de lijn van de AUX poort hebt ingesteld (zoals hierboven wordt getoond).Opmerking: Als de opdrachtoutput van de showline aangeeft dat DSR niet omhoog is (geenDSR), moet u controleren of het beide einde op de DB-25-to-DB-25 ongeldige modemkabel pinnen 6 en 8 fysiek is aangesloten op pin 20 aan het andere uiteinde. Raadpleeg tabel 1 voor de juiste pinouts.

Router1#**show line aux 0** Tty Typ Tx/Rx A Modem Roty AccO AccI Uses Noise Overruns A 1 AUX 38400/38400 - inout - - - 0 0 0/0 Line 1, Location: "", Type: "" Length: 24 lines, Width: 80 columns Baud rate (TX/RX) is 38400/38400, no parity, 2 stopbits, 8 databits **Status: Ready, Active, Async Interface Active** Capabilities: Hardware Flowcontrol In, Hardware Flowcontrol Out Modem Callout, Modem RI is CD, Line is permanent async interface Modem state: Ready Special Chars: Escape Hold Stop Start Disconnect Activation  $\wedge^{\wedge}$ x none - - none Timeouts: Idle EXEC Idle Session Modem Answer Session Dispatch 00:10:00 never none not set Modem type is unknown. Session limit is not set. Time since activation: 00:00:30 Editing is enabled. History is enabled, history size is 10. Full user help is disabled Allowed transports are pad v120 telnet. Preferred is telnet.

No output characters are padded No special data dispatching characters **Line is running PPP for address 192.168.10.2.** 0 output packets queued, 1 input packets. Async Escape map is 00000000000000000101000000000000 Modem hardware state: **CTS\* DSR\* DTR RTS**

- 4. Als de configuratie correct lijkt, vervangt u de kantelkabel tussen de router.
- 5. Gebruik **shutdown** en **geen shutdown** opdrachten op de asynchrone interface om de verbinding te herstellen.

### <span id="page-5-0"></span>Opdrachten voor troubleshooting

Bepaalde opdrachten met show worden ondersteund door de tool [Output Interpreter \(alleen voor](https://www.cisco.com/cgi-bin/Support/OutputInterpreter/home.pl) [geregistreerde klanten\). Hiermee kunt u een analyse van de output van opdrachten met](//tools.cisco.com/RPF/register/register.do) show genereren.

Gebruik deze debug opdrachten om te controleren of de link goed verschijnt.

Opmerking: Voordat u debug-opdrachten afgeeft, raadpleegt u [Belangrijke informatie over Debug](//www.cisco.com/en/US/tech/tk801/tk379/technologies_tech_note09186a008017874c.shtml) [Commands](//www.cisco.com/en/US/tech/tk801/tk379/technologies_tech_note09186a008017874c.shtml).

- debug van PPP onderhandeling-displays op PPP-verkeer en -uitwisselingen terwijl de onderhandeling over Link Control Protocol (LCP), Verificatie en Network Control Protocol (NCP) wordt gestart. Een succesvolle PPP-onderhandeling zal eerst de LCP-staat openen, dan Verifiëren en uiteindelijk NCP onderhandelen. Als CONFREQ's worden verstuurd, maar er geen CONFACK's worden ontvangen, controleer of de bekabeling correct is en of de juiste lijn is geconfigureerd (geef hiervoor de interface async x opdracht uit).
- debug van PPP-verificatie toont PPP-verificatieprotocolberichten (als verificatie wordt geconfigureerd), en omvat Challenge Handshake Authentication Protocol (CHAP), pakketuitwisselingen en Wachtwoord-verificatie Protocol (PAP)-uitwisselingen. In deze configuratie wordt de authenticiteit niet ingesteld. Daarom is deze debug opdracht niet nodig.
- debug van PPP: toont protocol fouten en foutstatistieken die bij de verbindingsonderhandeling en -handeling in PPP zijn gekoppeld.

# <span id="page-5-1"></span>Gerelateerde informatie

- [Connection-gids voor modemrouters](//www.cisco.com/en/US/tech/tk801/tk36/technologies_tech_note09186a008009428b.shtml?referring_site=bodynav)
- [Kiezertechnologie: Technieken voor probleemoplossing](//www.cisco.com/en/US/tech/tk801/tk379/technologies_tech_note09186a0080143175.shtml?referring_site=bodynav)
- [Uitbel configureren met een modem in de AUX-poort](//www.cisco.com/en/US/tech/tk801/tk36/technologies_configuration_example09186a0080094579.shtml?referring_site=bodynav)
- [Technische ondersteuning Cisco-systemen](//www.cisco.com/cisco/web/support/index.html?referring_site=bodynav)